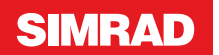

# **Quick Guide**

IS42J

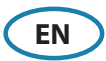

#### **Front panel and keys**

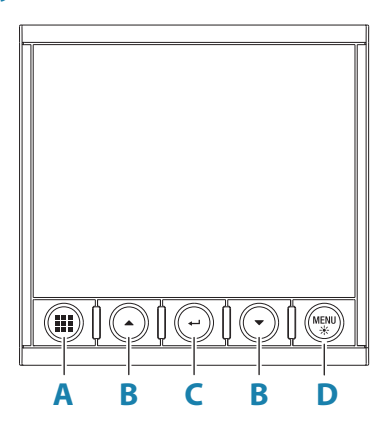

#### **A Pages key** With no menu active: **•** Press to scroll through the enabled pages **•** Press and hold to display a list of enabled pages from where you can select directly the page to display Menu and dialog operation: **•** Press to return to previous menu level or to exit a dialog **B Arrow keys •** Press to move up and down in menus and dialogs **•** Press to adjust a value **C Enter key •** Press to select a menu option and to enter the next menu level **•** Press to activate/deactivate a menu/dialog option **D MENU/Backlight key •** Press once to display the page menu **•** Double-press to display the Settings menu **•** Press and hold to open the display setup dialog from where you can adjust the backlight

 $\rightarrow$  **Note:** All screenshots are taken with invert day color turned on.

## **Menu navigation**

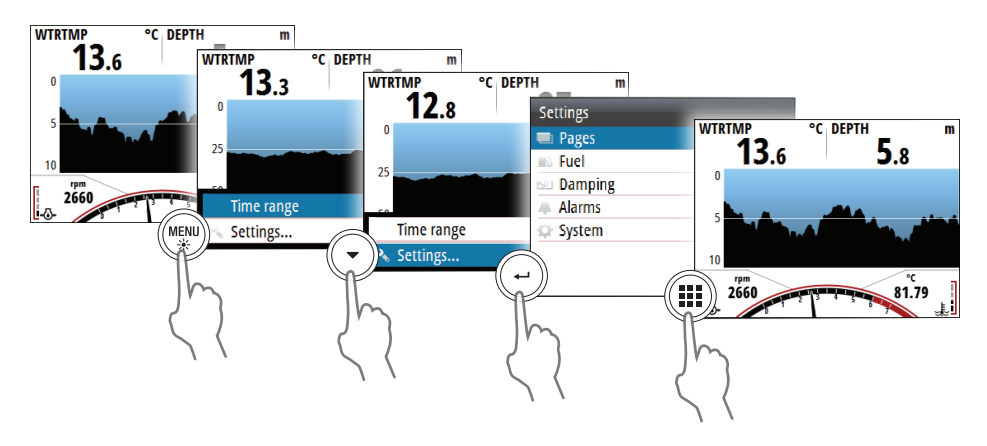

## **Enable or disable a page**

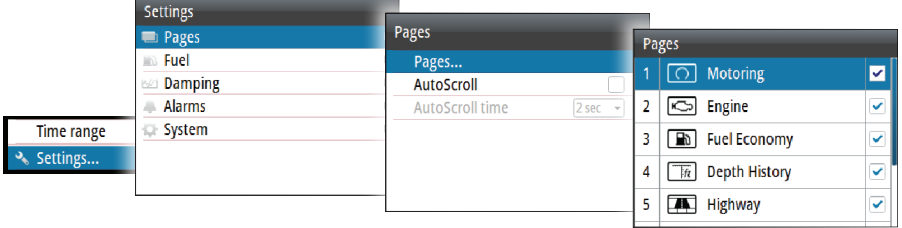

## **Replace a page**

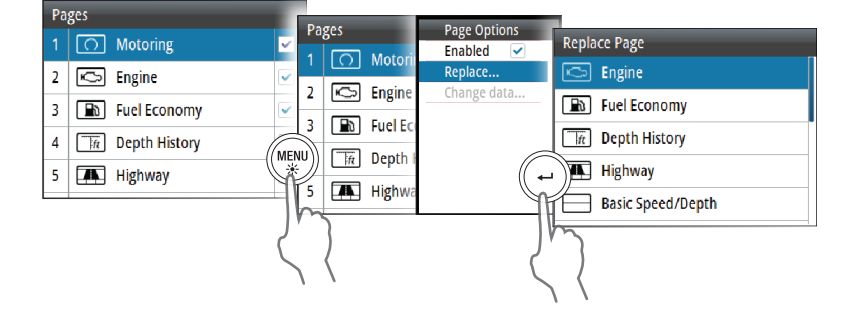

## **Changing page data**

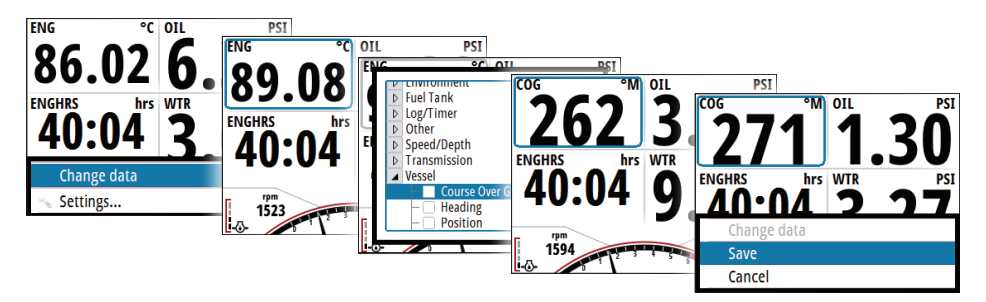

## **Engine setup**

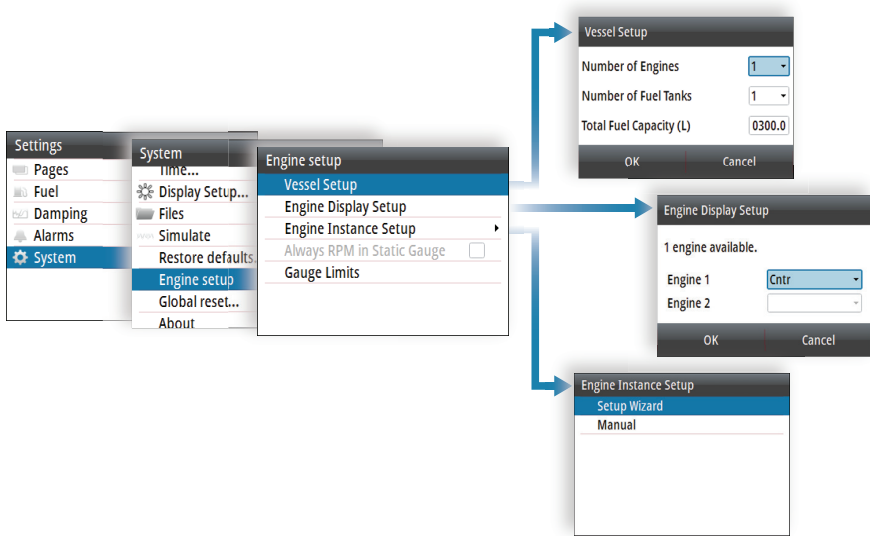

## **Selecting a page**

## **Directly selecting a page**

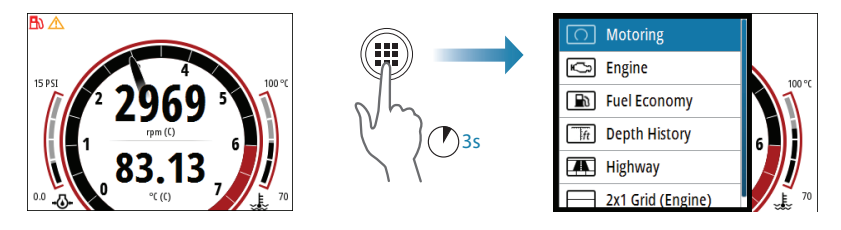

#### **Scrolling through enabled pages**

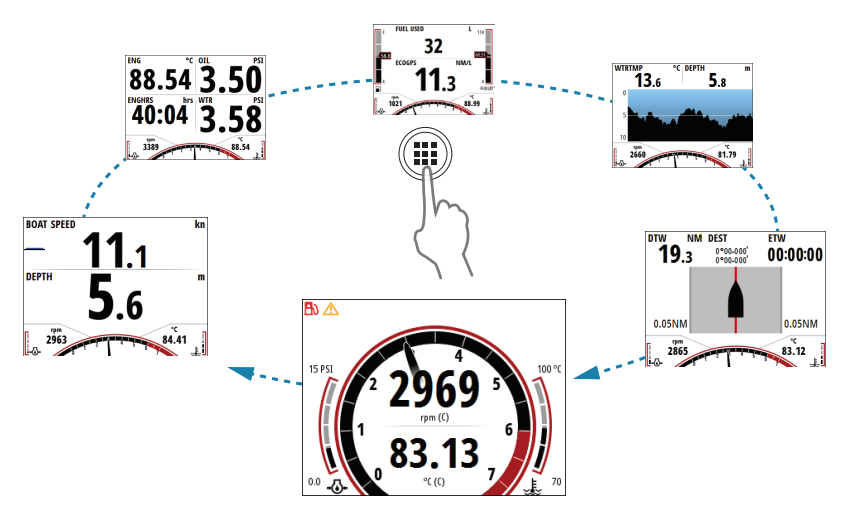

**Display setup**

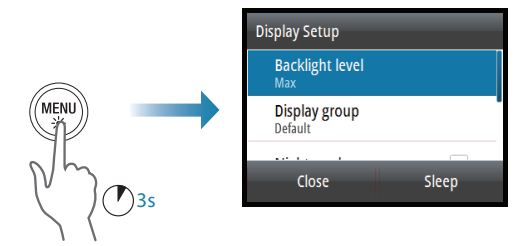

## **Data source selection**

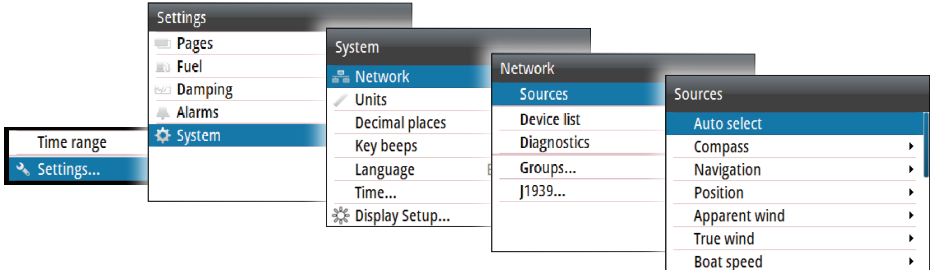

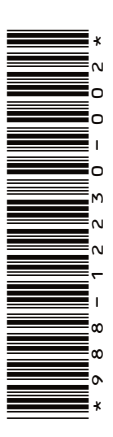

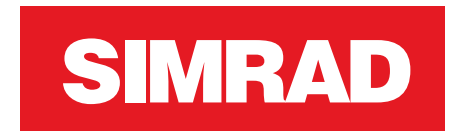

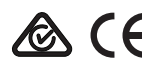